Настройка для клиентов, работающих по безналичному расчету.

Клиентам, работающим по безналичному расчету, как правило, необходимо отображение наличия новых деталей с центрального склада, а также б/у деталей с разборок. Тип доставки – централизованно. Для отображения наличия деталей, удовлетворяющих данным условиям необходимо:

**1. «Клонировать» поставщика.** Грубо говоря, добавить поставщика euroauto.ru [online] два раза.

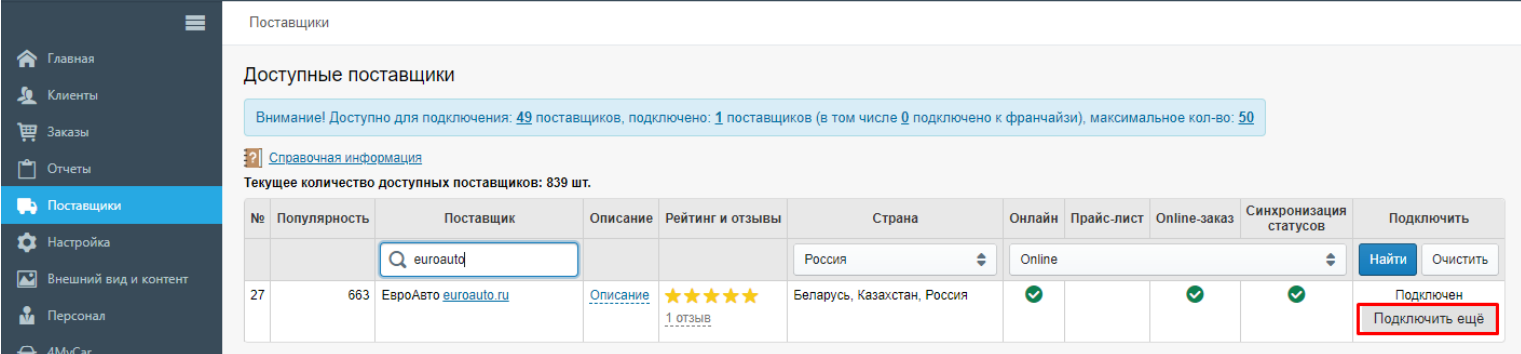

В результате у Вас должно получиться следующее:

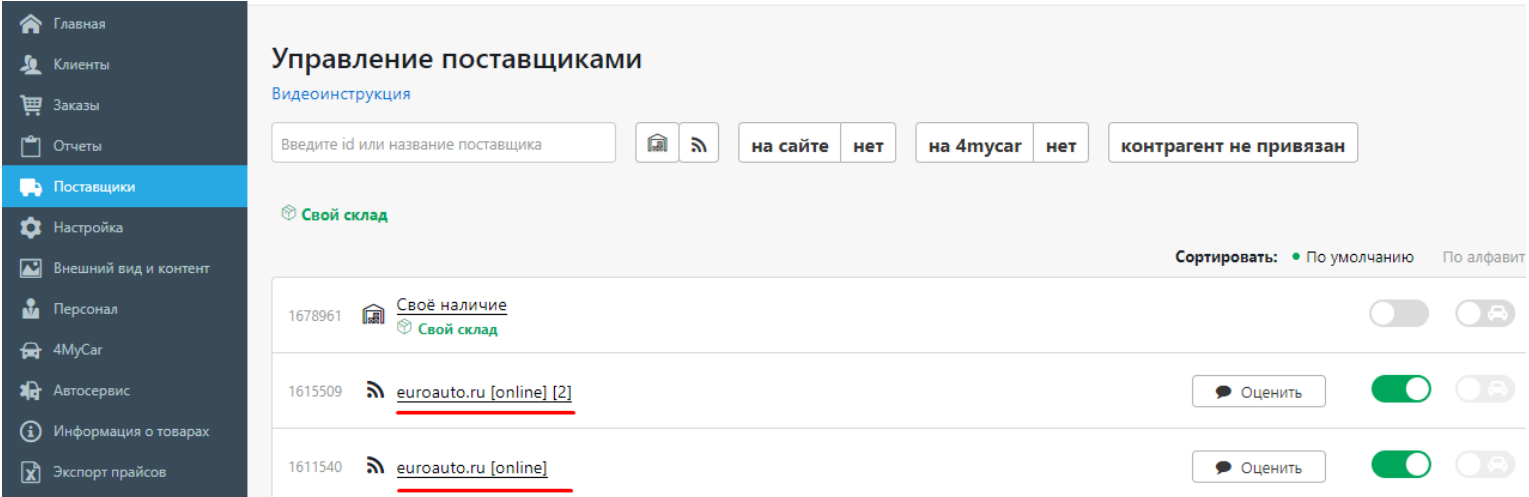

**2. Настроить «первого» поставщика.** Он у нас будет для работы с новыми деталями с ЦС. Для удобства лучше сразу переименовать поставщика так, чтобы впоследствии не запутаться.

 $\blacktriangleright$  1 OT3bIB

Автозак

Маршруты

Валюта сайта

P RUB

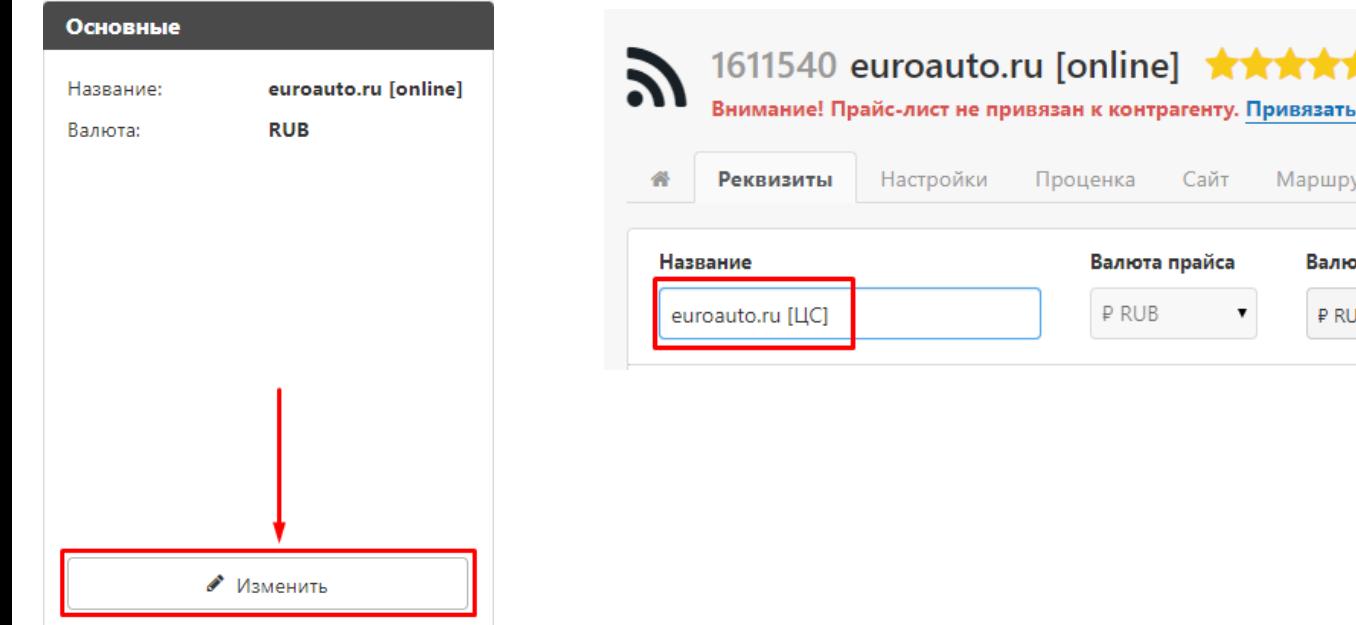

В настройках поставщика установить следующие параметры:

## Тип доставки – доставка с ЦС

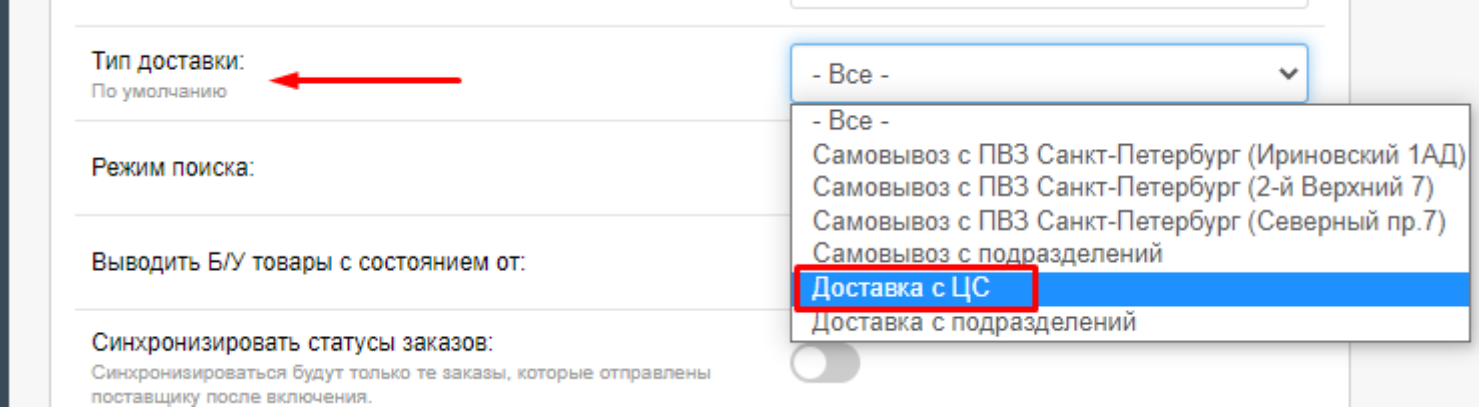

## Режим поиска – только новые товары

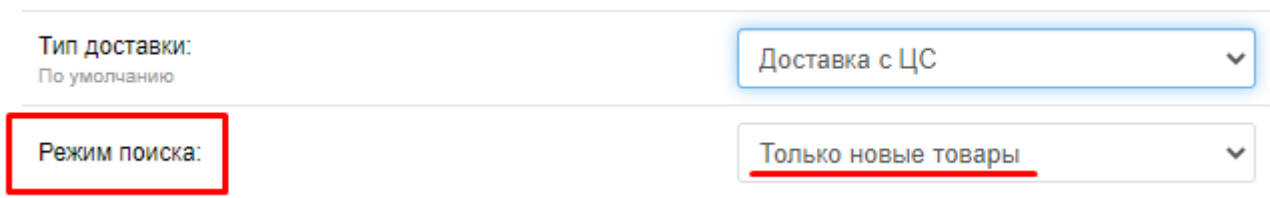

## Настроить маршрут для «первого» поставщика.

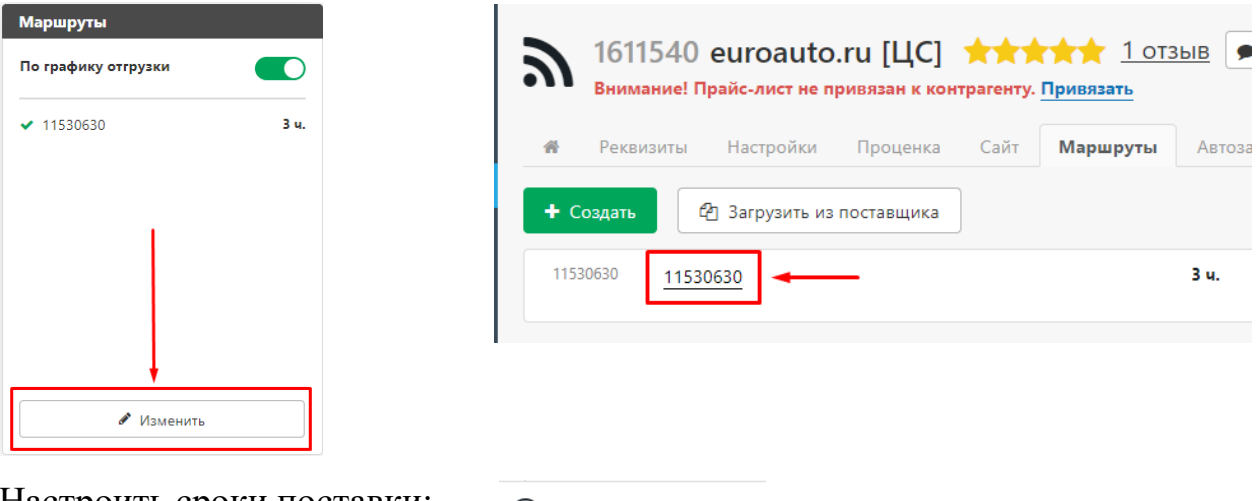

Настроить сроки поставки:

2 Настройка сроков поставки

Необходимо настроить график обработки заказов поставщиком. Склад обрабатывает заказы круглосуточно. Необходимо указать время с 0-24 часов.

График обработки заказов поставшиком:

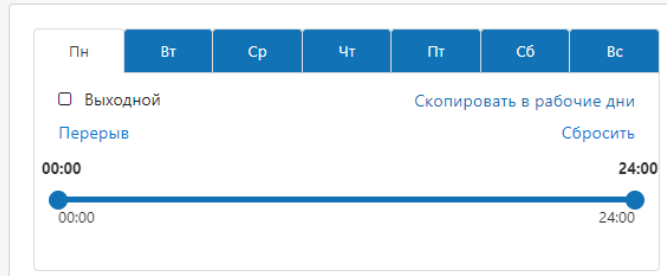

Далее, необходимо указать график отгрузок товара поставщиком. Новые детали склад отгружает исходя из вашей локации (от одного до 30 раз). Необходимо установить точки на графике от времени первой доставки до времени последней доставки. Например, если первая отгрузка в 8:00, а последняя в 16:00, то необходимо указать все временные отсечки по которым осуществляется отгрузка (для уточнения отсечек по вашей локации обратитесь к менеджеру).

График отгрузки заказов поставщиком:

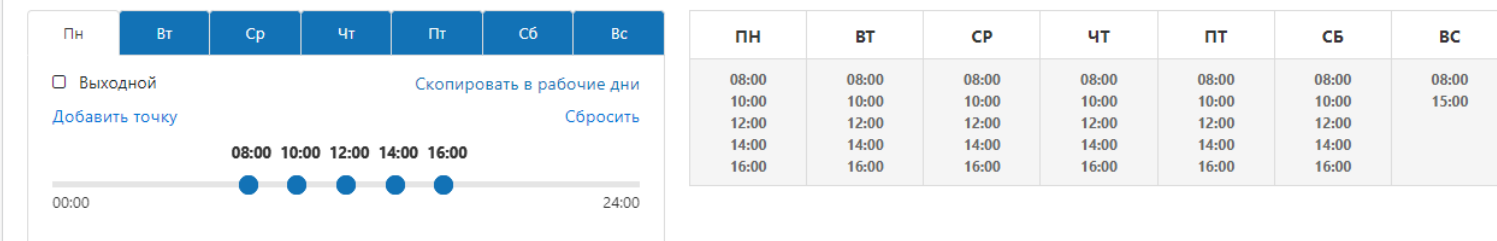

Далее, укажите время в часах, которое необходимо для доставки от нашего склада до вас.

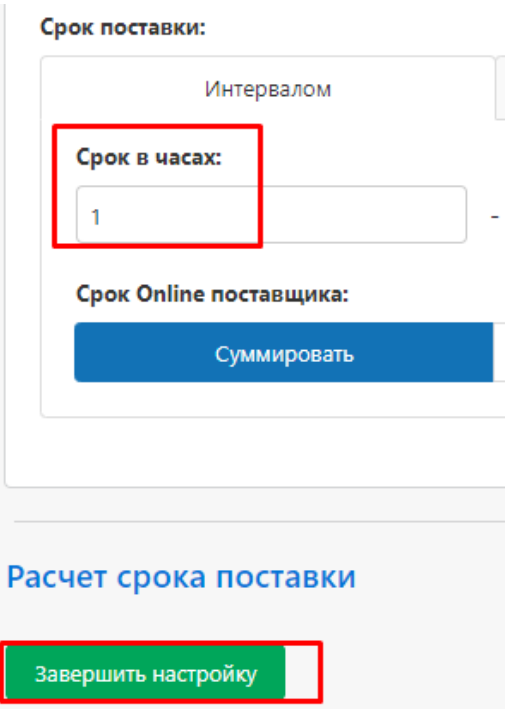

Более подробно по сроку доставки указано к описанию платформы АБЦП <https://www.abcp.ru/wiki/ShipmentSchedule>

Настройте фильтрацию по складу. Для того чтобы отображалось только наличие ЦС

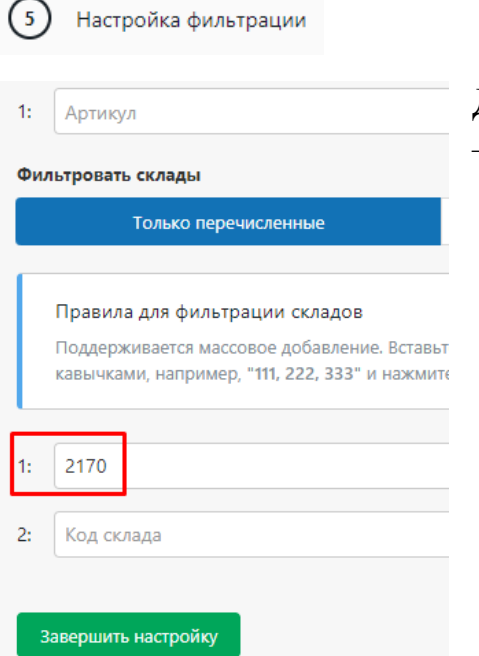

Для этого, в параметре – фильтровать склады необходимо указать  $-2170$ 

## **3. Настроить «второго» поставщика.** Данный поставщик будет для работы с б/у деталями.

Переименуем для удобства.

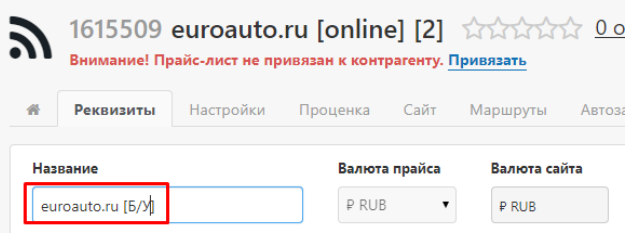

В настройках поставщика установить следующие параметры:

Тип доставки – доставка с ЦС

Режим поиска – только б/у товары

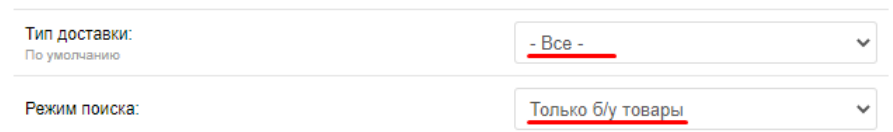

Настройте маршрут для «второго» поставщика.

Необходимо настроить график обработки заказов поставщиком. Разборки обрабатывают заказы с 9 до 17 часов.

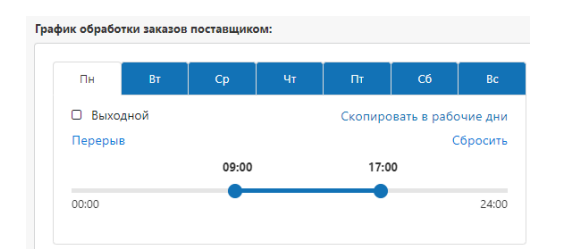

Далее, необходимо указать график отгрузок товара поставщиком. Б/У детали отгружаем с ЦС один раз в день, исходя из этого настраиваем расписание.

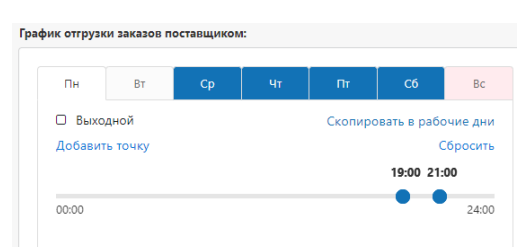

Укажите срок поставки (в часах), время доставки от ЦС ЕвроАвто до вашего магазина.

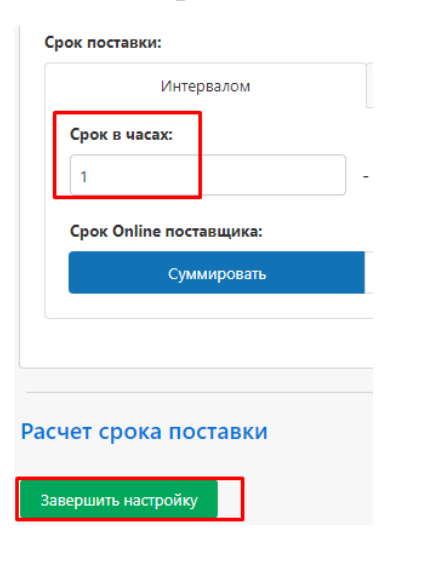